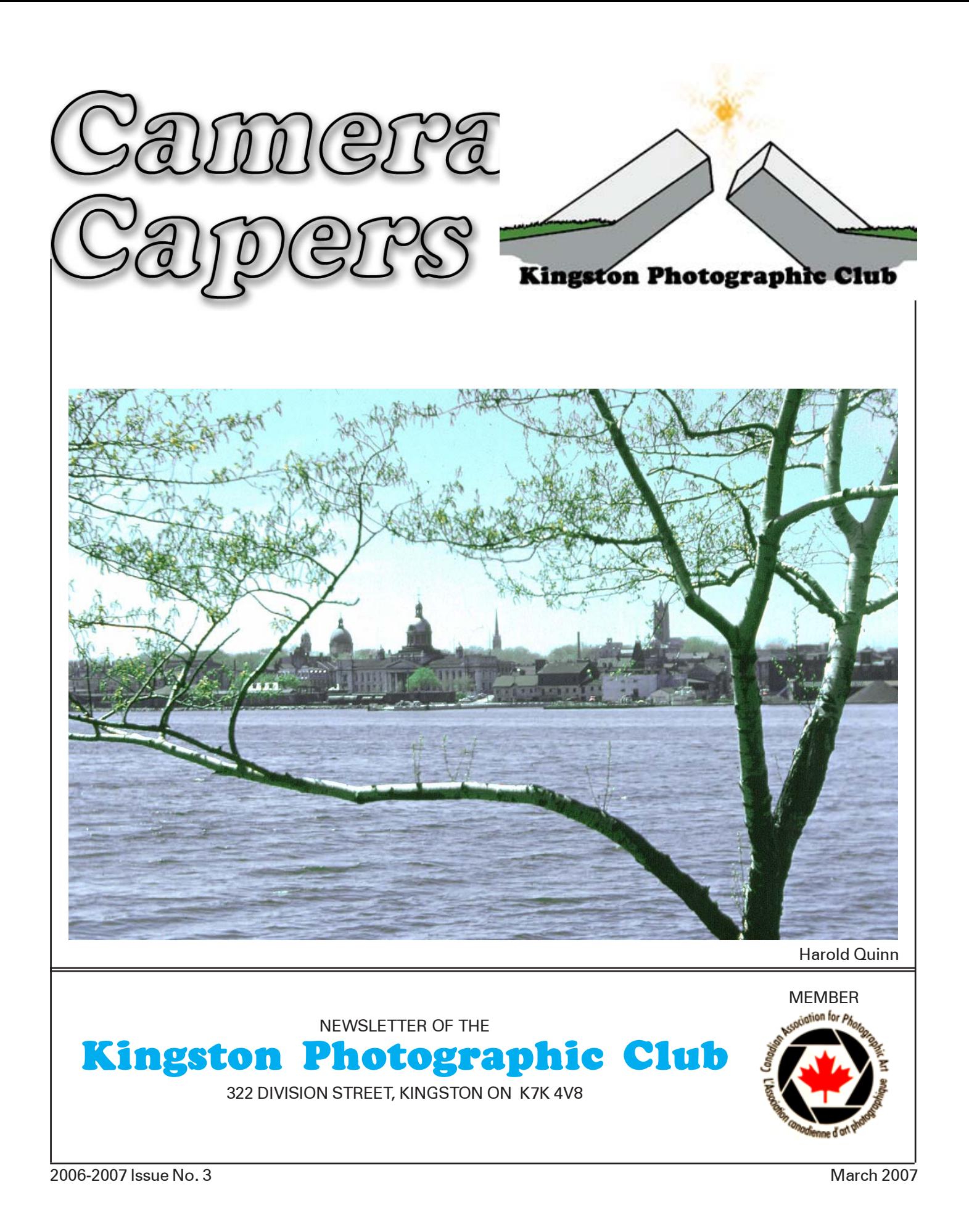

# 2006-07 Executive & Committees

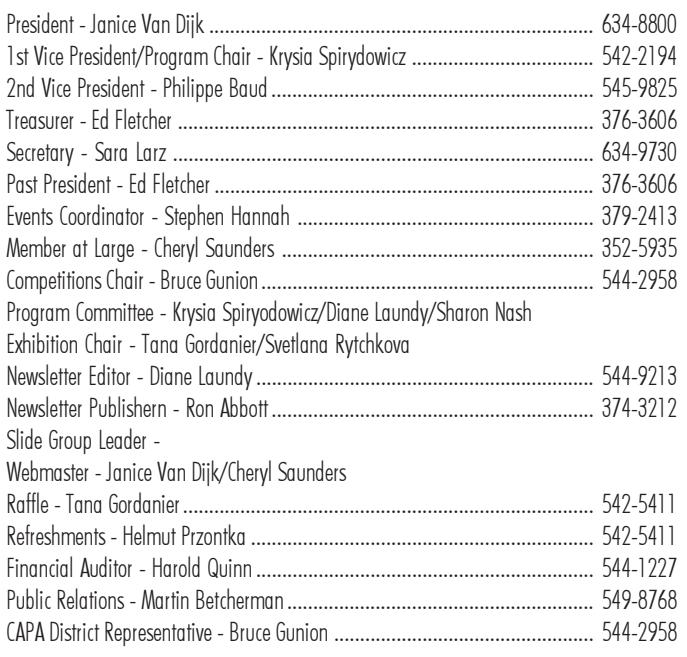

# MEETING LOCATION

General Meetings are usually held at 7:30 p.m. the first and third Mondays from mid September to mid May. Unless otherwise specified, they are held in Room 215, Dupuis Hall, Queen's University, Division Street, across from the Jock Harty Arena. There is a large parking lot at the rear of the building. Enter through front door, go up stairs, turn left around stairs then right down hallway.

Newcomers are welcome for two meetings before joining. Membership includes four newsletters per year plus the option to compete in three Club competitions.

# Call for Nominations

A Nominating Committee, consisting of Ed Fletcher, Janice Van Dyk and Plonia Servage, has been appointed and given responsibility for recruiting members for executive positions. In addition, any three members may nominate any member in good standing for any office or position, not later than two weeks before the start of the Annual General Meeting. Such nominations must be in writing, signed by the three members and presented to the Nominating Committee prior to the start of the Annual General Meeting. The consent of the candidate must also be in writing.

An election will be held at the Annual General Meeting if necessary. The above method of advance nominations prevents this meeting from turning into an arm twisting session. Any positions for which there are no candidates prior to the start of the AGM will be filled by appointment at a later time, when persons to fill the positions can be found.

# Program Hilites

Tues. April 3 - Annual Exhibition Opening, 7-9PM Wilson Room, Kingston Frontenac Public Library Come out and bring your friends and relatives.

#### Mon. April 16 –  $3<sup>rd</sup>$  Club Competition Results NOTE LOCATION: Walter Light Hall, Room 212

#### Sat. April 21 – Visual Expressions 2007 – 9:00 a.m.– 4:00 p.m.

Photographers (amateur & professional) from Kingston and surrounding areas in southeastern Ontario, will present photo/travel essays synchronized to music. Join us in this interactive event where you will vote for the Peoples' Choice Awards, view photographic prints, learn about the digital workflow (from digital image capture to printing) and enjoy a printing demonstration by Canon.

Location: Biosciences Complex, Earl Hall, Queen's University (Arch St. near Union and Barrie) Admission: \$35 includes lunch/beverages and door prize! Tickets may be purchased at Camera Kingston - 114 Princess St., 613.549.3747 or 775 Bayridge Dr .(Loeb Plaza), 613.384.3747; www.camerakingston.com Sponsors: We appreciate the support from our sponsors, Camera Kingston and Canon Canada

#### Mon. May 7 – Annual General Meeting NOTE MEETING TIME: 7:00 p.m. Guest Speaker: Bill Pratt

#### Exploring the Characteristics of Light – Sirmilik National Park

Sirmilik, The Place of Glaciers, is one of our more spectacular and remote National Parks. Co-situated on Bylot Island and the northern tip of Baffin Island, the park is a landscape of fiords, mountains and glaciers. Through two slide presentations that highlight images of the Park and its nearest Inuit community, Pond Inlet, we will examine the characteristics of light and how it can enhance the impact & mood of photographs. A discussion on metering approaches to best capture the subtle characteristics of magical light will round out the evening.

Bill Pratt has been a photographer for the past 25 years. During the Quebec Separation Crisis in the midnineties he became very concerned that Canada might be lost. From that time on he has focussed his attention on travelling to different parts of Canada to capture its majesty and rugged beauty. His photographs are a reminder and a motivator to keep us all together. He has been inspired in his photography by The 7 Again Group of Photographers, Almonte, Ontario; Freeman Patterson and John and Janet Foster. Bill currently works as an Engineer with Parks Canada, Rideau Canal.

#### Monday May 14 – Awards Night Colonnade Golf and Country Club

6:00 p.m. Cocktails/ 6:30 Dinner/ 8:00 Awards presentations and presentations of audio visual shows from Visual Expressions 2007.

## 2006-7 2<sup>nd</sup> CLUB COMPETITION

- Black & White Prints 9 Entries
- $1<sup>st</sup>$  Sirena Wilf Kordts<br> $2<sup>nd</sup>$  1926 Ford Donald R M
- 1926 Ford Donald R MacGregor
- 3<sup>rd</sup> Disappearing Louise Day

## Colour Prints – 27 Entries

- $1<sup>st</sup>$  The Sahara Carol Forde<br> $2<sup>nd</sup>$  Row on row Donal
- $2<sup>nd</sup>$  Row on row Donald R MacGregor<br> $3<sup>rd</sup>$  Threshing millet Jerry Wyatt
- Threshing millet Jerry Wyatt
- HM Snowbirds at rest Svetlana Rytchkova
- HM The window box Donald R MacGregor

# Pictorial Slide – 53 Entries

- 1<sup>st</sup> Frosty crab apple Rose-Marie Burke
- 2<sup>nd</sup> Snow Drift #3 David Craig
- 3<sup>rd</sup> Sirena Wilf Kordts

HM Black & white abstraction Krysia Spirydowicz

## Nature Slide – 27 Entries

- 1<sup>st</sup> Damsel Fly Rose-Marie Burke
- 2<sup>nd</sup> Barred Owl David Tyner
- 3<sup>rd</sup> Lady Bug David Tyner

## Creative Experimental Prints – 7 Entries

- $1<sup>st</sup>$  A good hard sneeze Donald R MacGregor<br> $2<sup>nd</sup>$  Power of light Plonia Servage
- $2^{nd}$  Power of light Plonia Servage<br> $3^{rd}$  The environmental patch Do
- The environmental patch Donald R
- **MacGregor**

HM Drive by shooting Dan Fraser

Judges: Barry Hanna, Janice Van Dyke and guest judges Richard Gold & David Bell. Nature Slides judged by the Chatham Camera Club,

# Multi Club Outing Results

Brockville - 274, Kingston - 244, Napanee - 239, Trenton - 246.

# CAPA 2nd Round

Prints: 10 clubs entered, Kingston placed 10<sup>th</sup> and our cumulative standing is  $9<sup>th</sup>$ . Top Kingston print was "Spring Petals" by Joan Martin with 20 points.

Nature: 27 clubs entered, Kingston placed 11<sup>th</sup> and our cumulative standing is 13th. Top Kingston slide was "Caterpillar and Ant" by Rose-Marie Burke with 25 points

# Cover Photo

The cover photo is from a colour slide taken in 1954 by Harold Quinn. The slide has now developed a strong cyan cast and Harold has been experimenting with using it as a black and white. The colour original appears on our web site with the cyan cast removed.

# Competitions  $\vert$  Tips on creating Digital Slideshows

by Stephen Hanna

1. Select a group of images that tell a story, explore a subject or place, or convey a mood. The preferred length of a slideshow is 3 to 5 minutes, so you will need 40 to 60 images to create a show.

2. Don't assume your selection of slides is final until you match them to the music.

3. Don't be too concerned about the number of slides and the length of your music track until you have all title slides and end slides in the project. Timings can, and will, change as the show develops. Also, slides can be added or deleted to match the music track, and music tracks can be edited.

4. The music can make or break a slideshow. It is easily as important as the images, since it sets the mood and, if complementary to the images, will greatly increase the impact of those images.

The music has to be appropriate from your point of view and that of your audience. When you have made your initial image selection and it is time to plan the order of slides in the show, it is also time to listen to some music tracks as you are arranging the slides to get a feel for how each will complement your images.

5. Image variety is desirable in order to maintain audience interest. After all, you can only look at a certain number of images of one kind of flower, no matter how good they are.

6. Image quality is, of course, very important, but not every image has to be a winner to tell the story.

7. Make the theme clear to the audience by careful selection and ordering of images. It has to flow logically or esthetically, and connect to the music.

8. View lots of AV shows to get ideas for presentation techniques.

9. Test and refine the show until you are truly happy with it. Then have it reviewed by someone whose opinion you value. Then refine it some more. Remember the difference between ordinary and extraordinary is the little "extra".

10. Always leave them wanting more.

## Some Digital AV Resources

AV Software:

PicturesToExe – http://www.wnsoft.com ProShow (Gold and Producer) – http:// www.photodex.com/products Slide Show to Go – www.nightwatchsoftware.com Power Producer-Cyberlink – www.nextag.com/cyberlinkpower-producer/search-html

Websites with AV productions you can view or download: http://www.creatingslideshows.com http

# Resizing Digital Images

by Janice P. Van Dijk

Image resolution determines what you can and cannot do with a file. Resolution refers to the number of squares or PIXELS that describe an image and establish its detail. For prints, a higher resolution image is required. For email or web/computer display, a lower resolution is needed.

Here are some tips and steps: TIPS

• If you plan to print your images, capture your digital images at the highest resolution. You can always make files smaller for email or web.

• Significant resizing (150-200%) of an image from small to large in one-step will decrease image quality. Photoshop and other image editing programs must "guess" or "interpolate" the *added* information. If you need to resize an image, rather than making one large leap in resizing, resize increments of 10% (ideal) to 25% maximum. It is possible to increase an image to poster size without any major loss in quality. Alternatively, software plug-in programs such as Genuine Fractals (www.ononesoftware.com), BlowUp (www.alienskin.com/blowup/index.html) can resize

images, often with minimal loss in quality.

• When you resize an image, rename the file to prevent loss of the original sized image.

## STEPS – Resizing Digital Camera Images

Digital cameras that are set to capture jpeg images have image files with large physical dimensions but low in resolution e.g., 72 ppi. The trick is to decrease the dimensions and increase the resolution or pixel density.

NOTE: If you capture the images in the RAW format, the RAW file conversion program will make adjustments to the physical dimensions based on your input.

Follow these steps:

1. Open the digital file and the Image Size window in your image-editing program.

2. Under the Document Size section, notice that the Resolution setting is 72 ppi, a resolution that is appropriate for viewing on the screen. For printing, set the resolution between 200 – 300 ppi (see \*\*). Also notice that at 72 ppi the document size is quite large e.g., 22 inches for the widest dimension.

3. Uncheck the Resampling Image checkbox.

4. Enter a higher resolution e.g., 240 ppi. Automatically the width and height will be adjusted down in the exact same proportion…without changing the number of original pixels!! The pixels are just packed more densely i.e., 240 ppi vs 72 ppi. Quality remains unchanged, that is, no interpolation has occurred.

5. Recheck the Resampling Image checkbox

6. Click OK to exit the Image Size window. Notice that file size or Pixel Dimensions changed. However, if you have the Ruler feature turned on, you will see a change

# Photographic Resources of Interest

Bill Young, who provided a thought provoking and excellent presentation at the beginning of the year on Towards a Fine Print has provided the following resources that might be of interest to members looking to move their photography to the next level.

This web article provides useful guidelines for a photography self-assessment. We all get discouraged at times, thinking that we aren't making progress, so recognizing that we have moved along the curve even a little bit can be encouraging. http://www.luminouslandscape.com/essays/next-level.shtml

The one book I suggest people at least have a look at (the real darkroom techie parts can be skipped) is Ansel Adam's The Print.

More recently I've started buying LensWork. The editorials are quite thoughtful, and the last couple did strike a chord.

• PhotoTechniques magazine used to be for darkroom work, but has expanded into digital without trivializing the content. It has some good articles on the technical and aesthetic aspects of printing.

• It is extremely useful to view fine art prints in real life (even excellent magazine quality doesn't quite convey all the subtle details of the original work).

## Photo Canvas

There is a new Canadian source for Photo Canvas reproductions and fine art giclée printing www.canvascanada.ca. They purchase all of their canvas and fine art papers (only the finest 100% cotton rag, high gamut papers) by the skid and offer competitive prices on their reproduction services.

#### Frameworks Discount

Frameworks offers all camera club members a 15% discount on all matting and framing throughout the year.

Frameworks 198 Princess Street Kingston, ON K7L 1B2 613-546-1868

#### Studio Space Available

There is a great large photography studio space available near the Kingston Centre. It has lots of natural light plus tall ceilings and is painted white. For more information contact Valerie Westgate at vwestgate@yahoo.com.

in the image's physical dimension or **Document Size**.

#### In summary, the above steps did three things:

1. Physical dimensions/Document Size are reduced 2. Resolution has increased - which is needed for

printing 3. No interpolation - image quality is unchanged